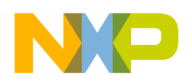

**Freescale Semiconductor** Document Number: AN4793 Application Note Rev. 0, 09/2013

# **Examples of using eTimer on Power Architecture devices**

**by: Tomas Kulig** 

## <span id="page-0-0"></span>**1 Introduction**

This application note describes how to use the Enhanced Motor Control Timer (eTimer) module and what is necessary to set in the device for using the eTimer. The base features of the eTimer are shown in four examples which were developed in a GreenHills project for RAM memory; generating periodical signal, generating periodical pulse, generating one-shot signal and measure signal parameters. This application note focuses on the eTimer module on the [MPC5744P](https://www.nxp.com/products/processors-and-microcontrollers/power-architecture/mpc5xxx-microcontrollers/ultra-reliable-mpc57xx-mcus/ultra-reliable-mpc574xp-mcu-for-automotive-industrial-safety-applications:MPC574xP?utm_medium=AN-2021) MCU.

#### **Contents**

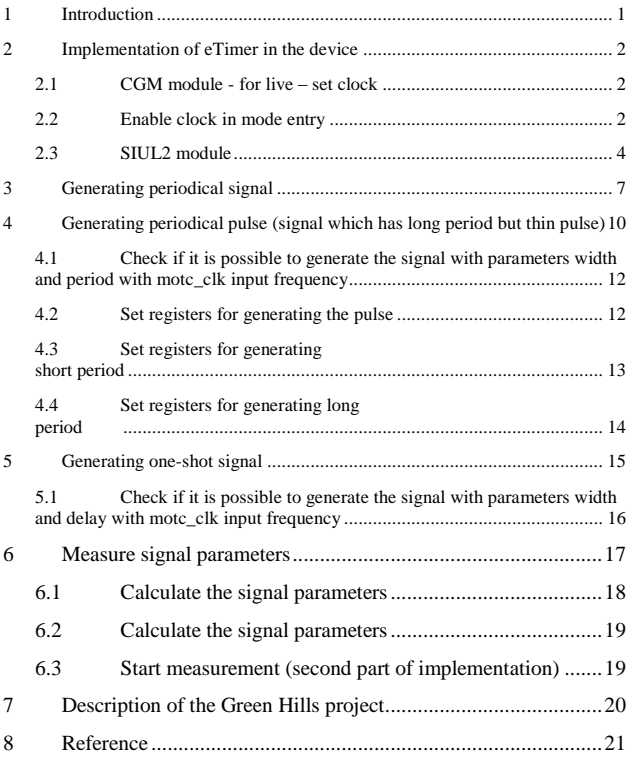

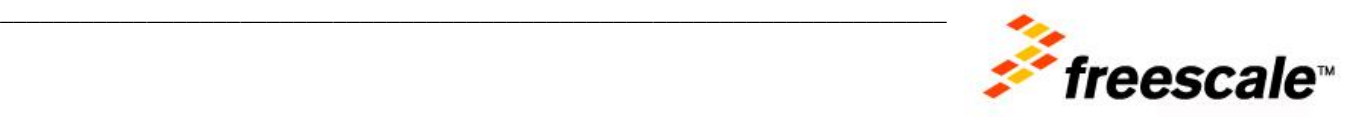

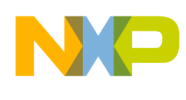

## <span id="page-1-0"></span>**2 Implementation of eTimer in the device**

There are three independent modules and each has six independent channels. All three modules are able to generate external signals and work with input signals.

<span id="page-1-1"></span>For using eTimer we need to configure following:

## **2.1 CGM module - for live – set clock**

There is no special divider and clock selector for the eTimers modules. The eTimers use the Motor Control clock which can be up to 160 MHz if the selector uses the PLL.

The selector CGM\_AC0\_SC can use internal oscillator, external oscillator (crystal) or PLL0. This selector is valid for ADC and SWG clock. Figure 2 shows the field description of CGM\_AC0\_DC0 register.

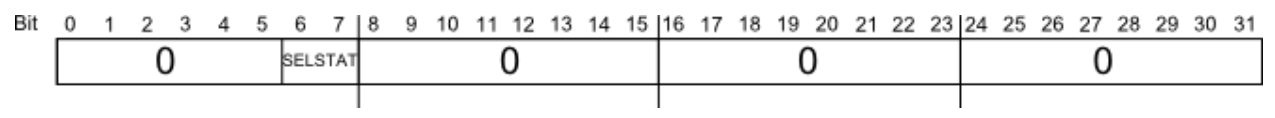

Figure 1. **MC\_CGM\_AC0\_SC field description**

Where SELSTAT can be 0 - internal oscillator 16 MHz, 1 - external oscillator/crystal 8-40 MHz or 2 – PLL0.

The divider CGM AC0 DC0 can enable/disable the clock and divide by 1 up to 16.

Warning: Use only odd DIV values (i.e., division factor of 2, 4, 6, 8, 10, 12, 14 or 16). Even values will cause incorrect device behavior. Figure 2 shows the field description of CGM\_AC0\_DC0 register.

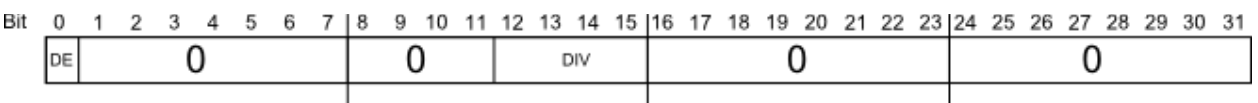

#### Figure 2. **MC\_CGM\_AC0\_DC0 field description**

Where DE bit is for divider enable - 1/disable - 0. Div can be 0 up to 15. The motor control clock is divided by value "DIV+1".

## <span id="page-1-2"></span>**2.2Enable clock in mode entry**

PCTLs registers select the group for non- low- power mode and for low-power modes, each peripheral can be asserted only to one low-power group and one non-low-power group. Each group can be asserted for one or more modes. There are eight groups for non-low-power modes (RUN\_PC0 – RUN\_PC7) and eight groups for low-power modes (LP\_PC0 – LP\_PC7). See Figure 3 and code below which shows an example of enabling the clocks for the eTimers. All eTimer have clocks enabled in modes RUN0, RUN1, RUN2, RUN3 and DRUN. The eTimer0 has enable clock in modes STOP0 and HALT0 but eTimer1 and eTimer2 have enable clock only in STOP0 mode.

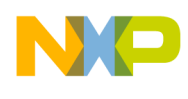

#### **Example code:**

//enable group RUN\_PC0 MC ME.RUN PC[0].R =  $0xF8$ ; //enable DRUN, RUN3, RUN2, RUN1 and RUN0 //enable group LP\_PC0 MC  $ME.LP PC[0].R$  = 0x500 //enable STOP0 and HALT0 //enable group LP\_PC1 MC  $ME.LP PC[1].R$  = 0x400 //enable HALT0 //set peripherals for group RUN\_PC0 MC\_ME.PCTL247.B.RUN\_CFG = 0x0 //eTimer 0 - set group RUN\_PC0 for enable clock  $MC_ME.PCTL137.B.RUN_CFG = 0x0$  //eTimer 1 - set group RUN\_PC0 for enable clock MC\_ME.PCTL245.B.RUN\_CFG =  $0x0$  //eTimer 2 - set group RUN\_PC0 for enable clock //set peripherals for group LP\_PC0 MC\_ME.PCTL247.B.LP\_CFG =  $0x0$  //eTimer  $0 -$  set group LP\_PC0 for enable clock //set peripherals for group LP\_PC1  $MC_ME.PCTL137.B.LP_CFG = 0x1$  //eTimer 1 - set group LP PC1 for enable clock  $MC\_ME.PCTL245.B.LP_CFG = 0x1$  //eTimer 2 - set group  $LP_PCI$  for enable clock<br>System User modes modes  $(eTimer 1)$ <br> $(eTimer 2)$ (eTimer 0) RUN<sub>3</sub> RUNZ<br>RUNT<br>RUNO DRUN<br>SAFE<br>TEST RUN PC0 RUN PC1 RUN PC2 RUN\_PC3 RUN\_PC4 RUN\_PC5 RUN PC6 RUN PC7 LP PC0 LP\_PC1 LP\_PC2 LP PC3 LP PC4 -LP\_PC5 -LP PC6 -LP\_PC7 STOPO-<br>HALTO-PCTL137 PCTL245 PCTL247 Low power user modes ● enable the group for mode or modes (set in RUN\_PCx or LP\_PCx) ● enable peripheral for the group (set in PCTLx), possible to enable only in

one group

Figure 3. **Example of clock enable**

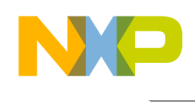

## <span id="page-3-0"></span>**2.3SIUL2 module**

SIUL2 module provides communication with external world. Table 1, 2 and 3 show all pins which can be used for eTimers modules. MSCR is used for output direction and IMCR is used for input direction.

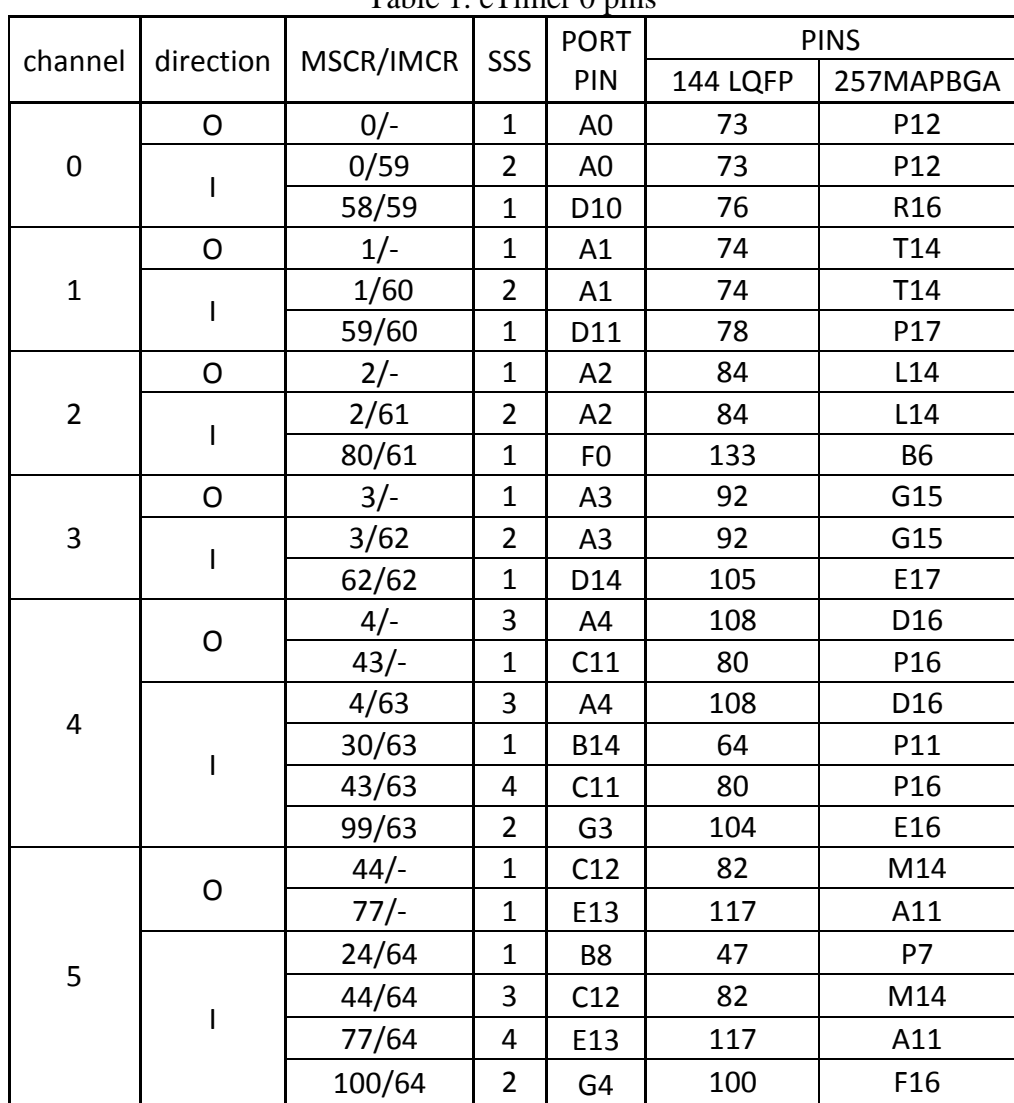

Table 1 eTimer 0 pins

Table 2. eTimer 1 pins

| channel     | direction | MSCR/IMCR | SSS | <b>PORT</b>     | <b>PINS</b> |                 |
|-------------|-----------|-----------|-----|-----------------|-------------|-----------------|
|             |           |           |     | PIN             | 144 LQFP    | 257MAPBGA       |
| $\mathbf 0$ | O         | $4/-$     |     | A4              | 108         | D <sub>16</sub> |
|             |           | $47/-$    | 2   | C15             | 124         | A8              |
|             |           | 4/65      |     | A4              | 108         | D <sub>16</sub> |
|             |           | 47/65     | 2   | C <sub>15</sub> | 124         | FA8             |
|             |           | $45/-$    |     | C13             | 101         | E15             |

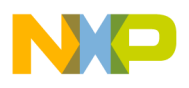

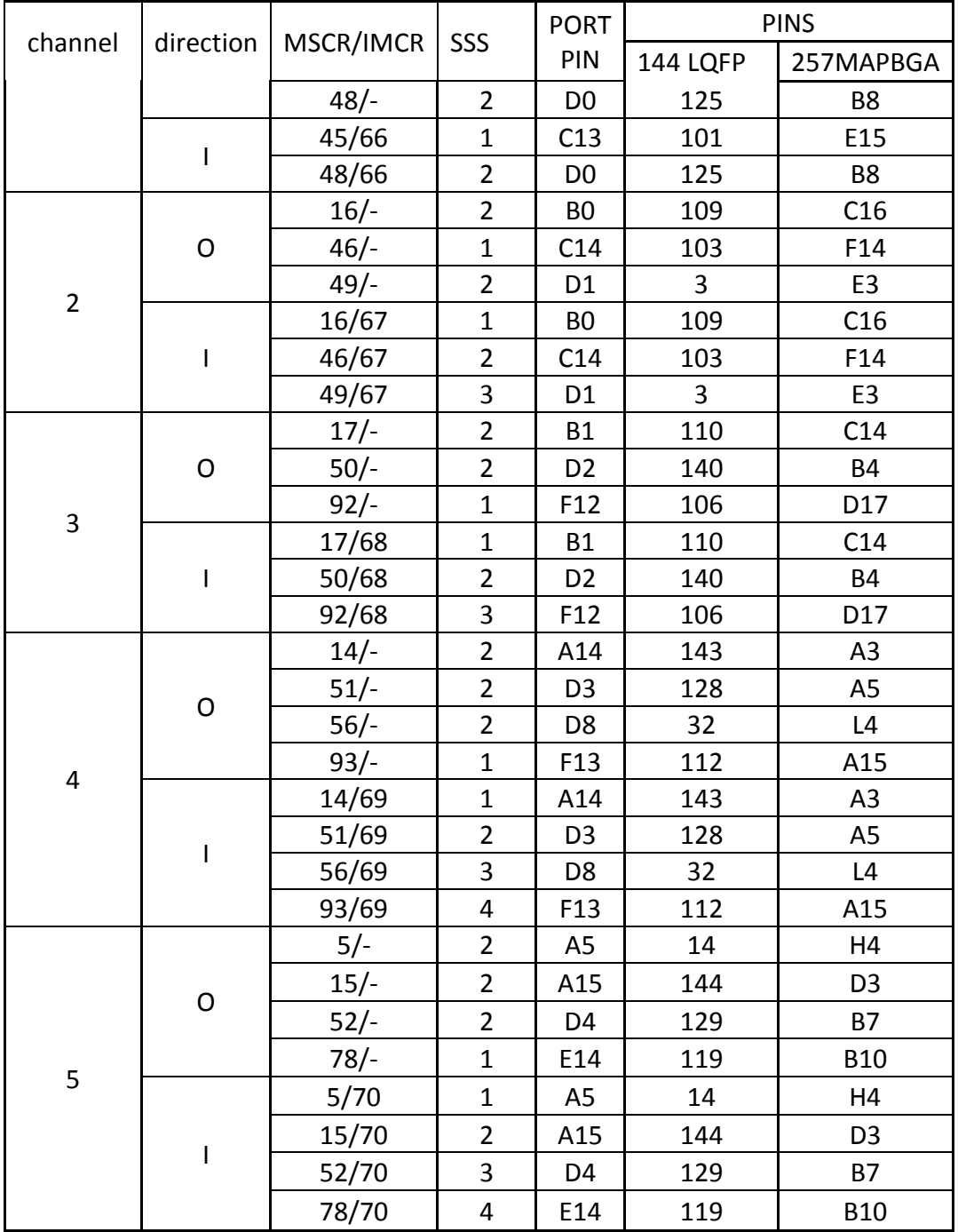

#### Table 3. eTimer 2 pins

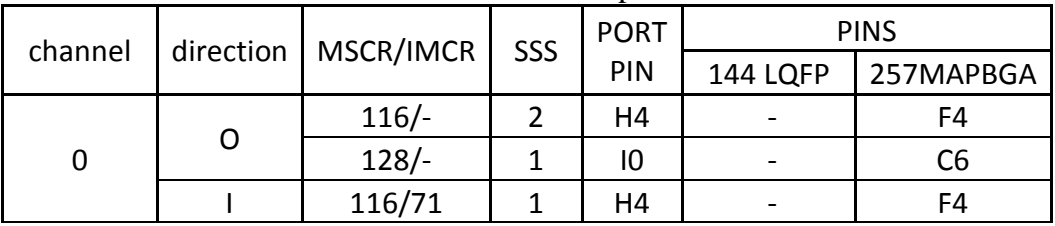

**Examples of using eTimer on Power Architecture devices, Rev. 0, 09/2013**

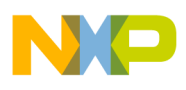

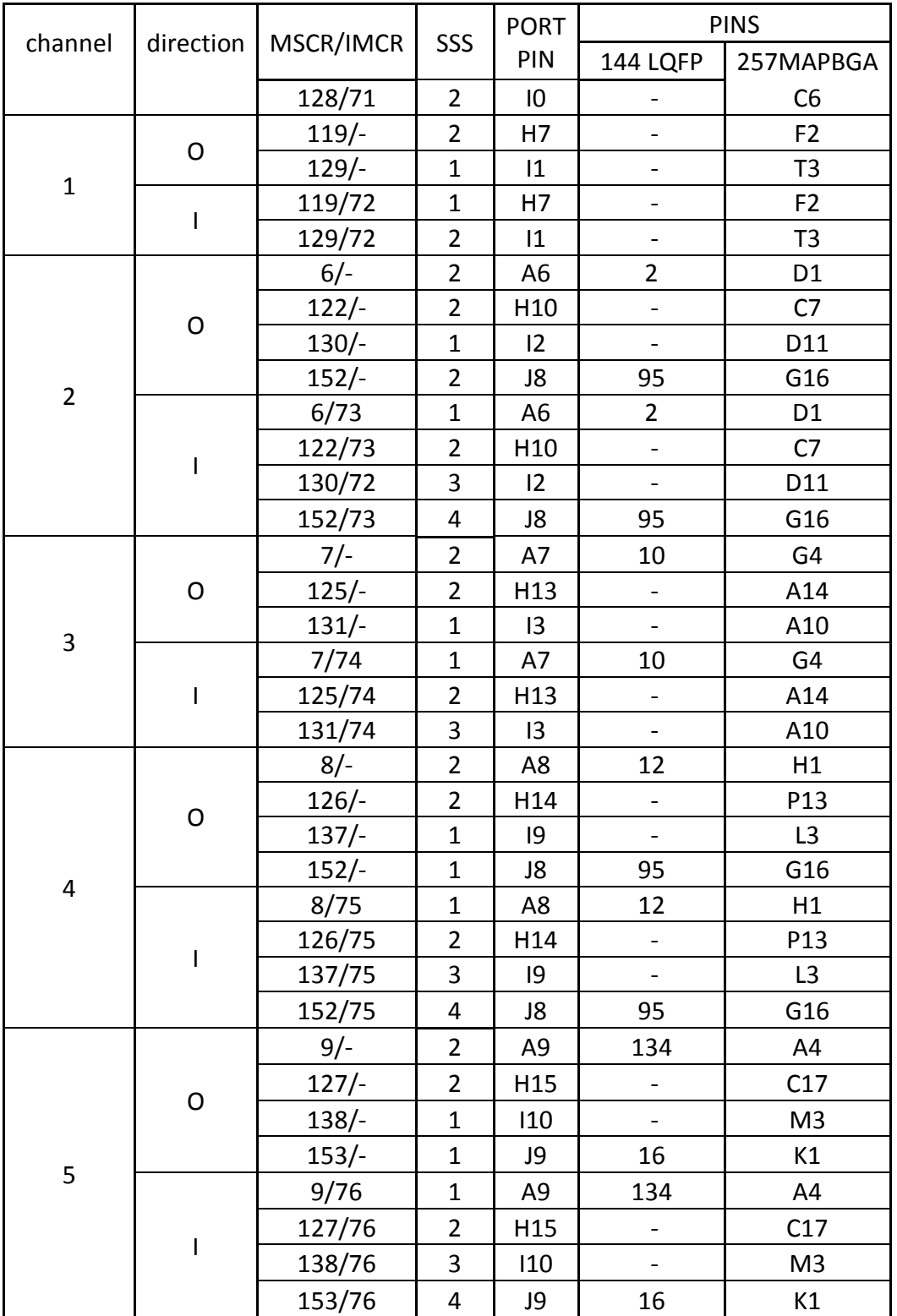

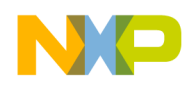

### **2.3.1 Set as input**

Set the IMCR and MSCR register.

The IMCR registers select the input functionality of a pin and other parameters are set by the MSCR registers. The MSCR register manages the following main parameters of a pin:

- input buffer enable (IBE)  $\bullet$
- output buffer enable (OBE)
- slew rate (SRC)
- output functionality (SSS).

```
IMCR[number of IMCR register].SSS.B= SSS from table; //select the input
functionality
MSCR[number of MSCR register].IBE.B = 0x1; //enable input buffer
MSCR[number of MSCR register]. OBE.B = 0x0; //disable output buffer
MSCR[number of MSCR register].SRC = slew rate; //set slew rate
```
## **2.3.2 Set as output**

#### Set the MSCR register.

```
MSCR[number of MSCR register].SSS.B= SSS from table; //select the output
functionality
MSCR[number of MSCR register].IBE.B= 0x0; //disable input buffer
MSCR[number of MSCR reqister].OBE.B = 0x1; //enable output buffer
MSCR[number of MSCR register].SRC = slew rate; //set slew rate
```
## <span id="page-6-0"></span>**3 Generating periodical signal**

Description: This function is for generating periodical signal with variable duty cycle. Minimum steps of duty cycle variance given by motor control clock (motc\_clk) are given in the Table 4.

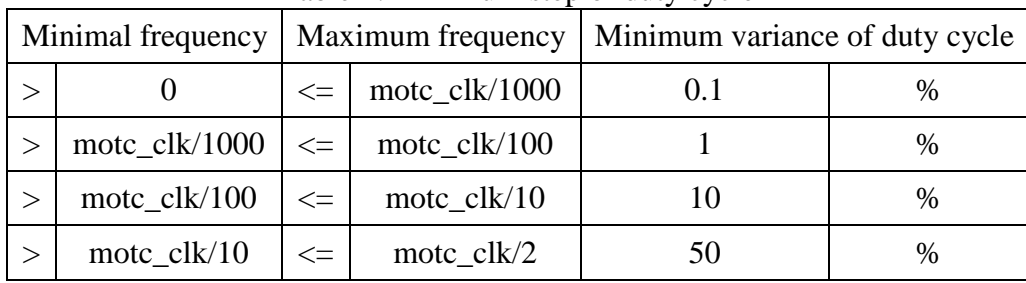

Table 4: Minimum step of duty cycle

*What is needed:* 1 channel, 1 pad

*Implementation:* The COMP1 register is used for driving the duty cycle, the CMPLD1 register is used for driving the frequency of the signal. Figure 4 shows this. The output signal is set on a successful compare of COMP1 and cleared on successful compare of COMP2.

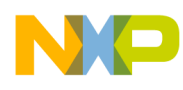

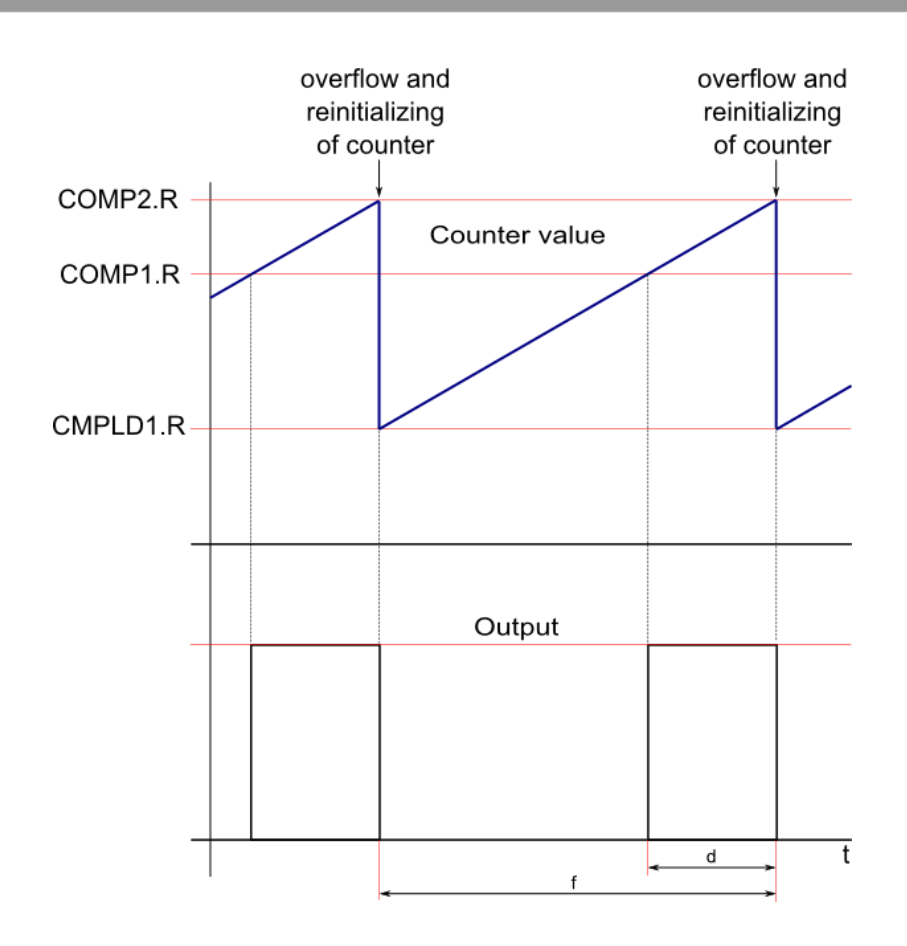

Figure 4. **Generating periodical signal waveforms**

d- duty cycle f- frequency motc\_clk- motor control clock eTimer div- eTimer internal divider

1. Check if it is possible to generate the signal with parameters d and f with input frequency of module motc\_clk:

```
motc_clk[Hz]/(MAX_DIVIDER*MIN_FREQ[Hz]) < f[Hz] <= motc_clk[Hz]/2
```
where, MAX DIVIDER is value 128, it is the maximal internal eTimer divider MIN FREQ is value 65000. The maximum value of counter is 65535. The value 535 is reserve. The left side of equation is low frequency board and the right side is the high frequency board.

**Example:**

 $\overline{\text{moto c}}$   $\overline{\text{lk}}$  = 160 MHz  $160*10^6$ /(128\*65000) < f <= 160\*10^6/2 19 Hz < f <= 80 MHz It means device is able to generate signal form 20 Hz up to 80 MHz.

2. Set the internal eTimer divider:

```
eTimer_div >= motc_clk/(f*MIN_FREQ)
```
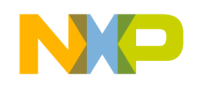

but DIV can be only following: 1, 2, 4, 8, 16, 32, 64 or 128

#### **Example:**  $motor_clk = 160 MHz$

```
f = 50 Hz
```

```
eTimer_div >= 160*10^6/(50*65000)
eTimer_div >= 49
The closest possible value is DIV = 64.
```
#### 3. Set the registers for generating signal with parameter d and f:

#### a) Set up the signal parameters:

CTRL1.B.PRISRC = this is given by eTimer div; //See the table 5

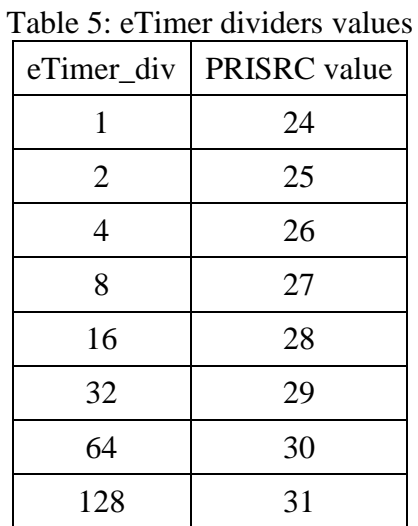

CTRL1.B.CNTMODE = 0x1; // count rising edges of primary source CTRL1.B.LENGTH =  $0x1$ ;  $\frac{1}{x}$  count until compare then reinitialize CCCTRL.B.CLC1 = 0x7; // reinitializing counter by value which is stored in CMPLD1

```
COMP2.R = 0xFFFF; //
COMP1.R = 0xFFFF - (range*d)/1000; //
CMPLD1.R = 0xFFFF - range + 1; //
```
where range = motc\_clk/(eTimer\_div\*frequency)

#### b) Output setting:

 $CTRL2.B.CEN = 0x1;$  //output enable CTRL2.B.OUTMODE = 0x8; //set on successful compare on COMP1, clear on

successful compare on COMP2

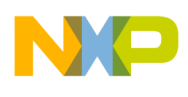

## <span id="page-9-0"></span>**4 Generating periodical pulse (signal which has long period but thin pulse)**

Description: This function is for generating periodical signal with variable pulse width. One channel of eTimer is used for generating the pulse. Period is given by 1 or 2 channels. It depends on length of the period.

What is needed:

- a) short period: 2 channel, 1 pad
- b) long period: 3 channel, 1 pad, two chained channels are used for period

#### Implementation:

The Figure 5 shows the connection between the eTimer channels. The colors of blocks correspond with the waveform on figures 6 and 7.

#### **Short period**

Channel C defines the period of the signal that triggers the channel A which generates the pulse. The channel A COMP1 register is used for driving 50 % duty cycle and the CMPLD1 register is used for driving period of signal. The output signal is set on successful compares of COMP1 and cleared on successful compares of COMP2. The output signal of channel C is used as the secondary source for channel A (as a trigger). This signal is only inside the device (inside the module). The channel A COMP1 register is used for driving the width. The output signal is cleared on the secondary source input edge and set on the compare with COMP1. The output signal is inverted and then is routed to the pin (output). The waveforms are shown on the Figure 6.

#### **Long Period**

Channel C is used as a source of channel B which triggers the channel A which then generates the pulse. The channels B and C define the period of signal. The channels B and C COMP1 registers are used for driving 50 % duty cycle and CMPLD1 registers are used for driving period of signal. The output signals of both channels are set on successful compare of COMP1s and cleared on successful compares of COMP2s. The output signal of channel C is used as the source of clock for channel B. This signal is only inside the device (inside the module). The output signal of channel B is used as the secondary source for channel A (as a trigger). This signal is only inside the device (inside the module). The channel A COMP1 register is used for driving the width. The output signal is cleared on the secondary source input edge and set on compare with COMP1. The output signal is inverted and then is routed to the pin (output). The waveforms are shown on the Figure 7.

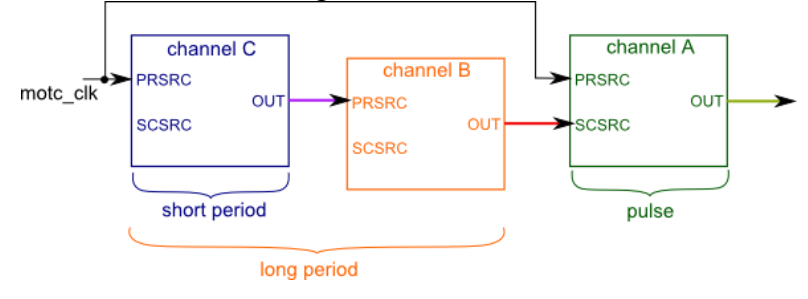

Figure 5. **Connection between channels**

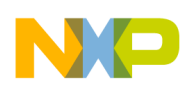

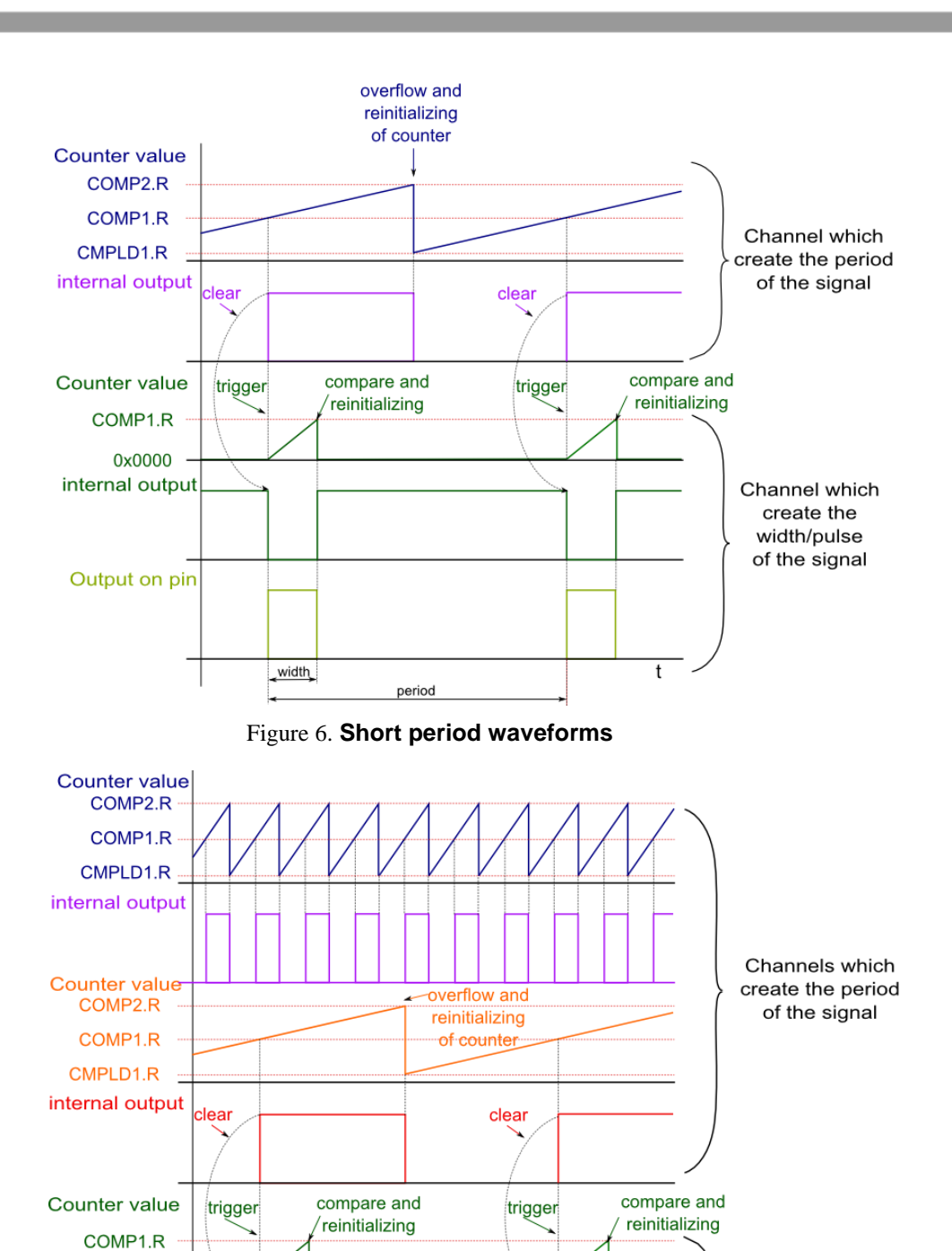

t

**Examples of using eTimer on Power Architecture devices, Rev. 0, 09/2013**

Figure 7. **Long period waveforms**

period

width

0x0000 internal output

Output on pin

Channel which create the width/pulse of the signal

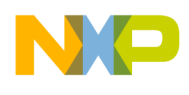

width -width of pulse period - period of signal range b- range for channel of timer which defines the period – short period range c-range for channel of timer which defines the period, this is used only for longer period div\_pulse-value of channel divider which is used for pulse div\_period-divider of channel which is used for period short x long period motc\_clk -motor control clock

### <span id="page-11-0"></span>**4.1 Check if it is possible to generate the signal with parameters width and period with motc\_clk input frequency**

a) Check the width

1000000/motc\_clk [kHz] < width [ns] < MIN\_FREQ\*MAX\_DIVIDER\*1000000/motc\_clk [kHz], where MAX DIVIDER is value 128, it is the maximal internal eTimer divider MIN\_FREQ is value 65000, it is maximum value of counter (535 is reserve). The left side of equation is the minimum period and the right side is the maximum period.

b) Check the period 2/motc\_clk [kHz] < period [ms] < MIN\_FREQ\*MIN\_FREQ\*MAX\_DIVIDER/motc\_clk [kHz], where MAX DIVIDER is value 128, it is the maximal internal eTimer divider MIN FREQ is value 65000, it is maximum value of counter (535 is reserve). The left side of equation is the minimum period and the right side is the maximum period.

It makes sense to check one more conclusion:  $2*period$  [ms]  $*1000000$  > width [ns] Period must be at least twice bigger than width.

Decide if the signal has long or short period short period < MIN\_FREQ\*MAX\_DIV/motc\_clk <= long period

#### **Example:**

```
motc clk = 160 MHz
short period < 65000 * 128 / 160 [MHz] <= long period
short period < 52 [ms] <= long period
```
## <span id="page-11-1"></span>**4.2Set registers for generating the pulse**

The width of the pulse does not depend on the number of channels which are used for generating the period but the secondary source depends on this. It means that for short periods the output of channel C is used and for long periods the output of channel B is used as the secondary source. The first channel is used for short period (channel C) and the second channel (channel B) is used for long period. Set the internal eTimer divider: div\_pulse  $>=$  (width [ns] \* motc\_clk [GHz])/MIN\_FREQ, but div can be only following: 1, 2, 4, 8, 16, 32, 64 or 128.

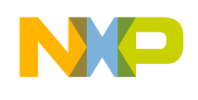

```
Example:
a) motc clk = 160 MHzwidth = 750 nsdiv pulse >= (750 * 0.16)/65000div pulse >= 0The closest possible value is div pulse = 1.
b) Set up the pulse parameters:
   CTRL1.B.PRISRC = this is given by div pulse; //See the table 5 - eTimer div =
   div period
    CTRL1.B.CNTMODE = 0x6;//edge of secondary source triggers primary count till compare
    CTRL1.B.LENGTH = 0x1; //count until compare then reinitialize 
    COMP2.R = 0xFFFF; // here is not use this comparator set out of working area
    COMP1.R = (motor clk [GHz] * width [ns])/div pulse;
```
The secondary source of channel A (channel which generates the pulse) is given by the length of period generating signal. It is channel C for short period. It is channel B for long period.

```
Short:
```

```
CTRL1.B.SECSRC = 16 + number of channel C; //for period is use one channel (channel C) 
Long:
CTRL1.B.SECSRC = 16 + number of channel B; //for this period is used two channels, here is 
used the channel B which trigger channel A which create the pulse. The channel C is source of 
primary clock for the channel B.
```
#### Output setting:

```
CTRL2.B.OEN = 0x1; //output enable
CTRL2.B.OUTMODE = 0x5; // set on successful compare on COMP1, clear on secondary 
source 
Input edge:
CTRL2.B.OPS = 0x1; // inverted output
```
## <span id="page-12-0"></span>**4.3Set registers for generating short period**

```
Only one channel of eTimer is used (channel C on Figure 5).
a) Set the internal eTimer divider:
div period >= motc clk [kHz] * period [ms]/ MIN FREQ
Example:
motc clk = 160 MHzperiod = 20 ms
div period >= (160000 * 160000)/65000div period >= 49The closest possible value is div period = 64.
b) Set up the period parameters:
CTRL1.B.PRISRC = this is given by div period; //See the table 5 - eTimer div =
div_period
CTRL1.B.CNTMODE = 0x1; //count rising edges of primary source
CTRL1.B.LENGTH = 0x1; //count until compare then reinitialize 
CCCTRL.B.CLC1 = 0x7; //reinitializing counter by value which is stored 
in CMPLD1
COMP2.R = 0xFFF; //
COMP1.R = 0xFFFF – range b/2; //duty cycle is always 50 %
```
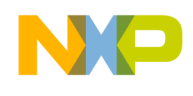

```
CMPLD1.R = 0xFFFF - range b + 1; //
where range b = motc clk * period/div period
```
#### c) Output setting

```
CTRL2.B.OUTMODE = 0x8; //set on successful compare on COMP1, 
clear on successful compare on COMP2
This signal is not routed on the output pin. It is used as trigger of channel which creates pulse.
```
### <span id="page-13-0"></span>4.4Set registers for generating long period

There are two channels for generating period channel C and channel B (Figure 5). The Setting period has three level of latitude: internal eTimer divider (channel C), two counting values (channel C) and (channels B).

a) Determine ranges of both counters and divider for the channels C for given period and motor control:

```
period [ms] = div period * range b * range c/motc clk [kHz]
where range_b and range_c is from 2 up to MIN_FREQ and div_period 1, 2, 4, 8, 16, 32, 64 or
128
```
#### **Example:**

 $motor$  clk = 160 MHz period = 250 ms

 $250 = div_{period} * range_b * range_{c}/160000$  $4 * 10^{7}$  = div period \* range b \* range c

#### Check the value of div period:

range\_ $b = range_c = MIN_FREQ$  $4*10^7$  = div period \* MIN FREQ2 div period =  $4 * 10^7/4225 * 10^6 = 0,01 \rightarrow$  select dic period = 1

range b \* range c = 160000 \* 250 / 1 = 4 \* 10<sup>7</sup> Chose range  $b = 40000$ range  $c = 4 * 10^7/r$ ange b range  $c = 4 \times 10^7/4 \times 10^4$ range  $c = 1000$ 

#### b) Channel C – internal

```
CTRL1.B.PRISRC = this is given by div period; //See the table 5 - eTimer div = div period
CTRL1.B.CNTMODE = 0x1; //count rising edges of primary source
CTRL1.B.LENGTH = 0x1; //count until compare then reinitialize 
CCCTRL.B.CLC1 = 0x7; //reinitializing counter by value which is stored 
                                    in CMPLD1
```

```
COMP2.R = 0xFFF; //
COMP1.R = 0xFFFF - range b/2; //duty cycle is always 50 %CMPLD1.R = 0xFFFF – range b + 1; //
```
**Examples of using eTimer on Power Architecture devices, Rev. 0, 09/2013**

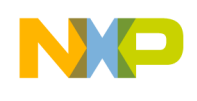

```
Output setting
CTRL2.B.OUTMODE = 0x8; //set on successful compare on COMP1, clear on successful 
                                compare on COMP2
c) Channel B – trigger for the channel A which creates the pulse
CTRL1.B.PRISRC = this is given by div period; //See the table 5 - eTimer div = div period
CTRL1.B.CNTMODE = 0x1; //count rising edges of primary source
CTRL1.B.LENGTH = 0x1; //count until compare then reinitialize
CCCTRL.B.CLC1 = 0x7; //reinitializing counter by value which is stored in 
                                    CMPLD1
COMP2.R = 0xFFT: //
COMP1.R = 0xFFF - range_c/2; //duty cycle is always 50 %
CMPLD1.R = 0xFFFF – range c + 1; //
d) Output setting<br>CTRL2.B.OUTMODE = 0x8;
                              //set on successful compare on COMP1, clear on successful
```

```
5 Generating one-shot signal
```
Description: This function generates a single short pulse which has two parameters: delay and width. The width expresses the width of the pulse and the delay expresses time between generating pulse start and the function trigger. It is possible to select the active level of pulse – high or low.

compare on COMP2

What is needed: 1 channel, 1 pad

Implementation: The COMP1 register is used for the delay and the COMP2 register is used for driving the width of the pulse.

Figure 8 shows this. The output signal is set on successful compare of COMP1 and cleared on successful compare of COMP2.

The first part is used to set the eTimer channel and the second part is used for generating the signal.

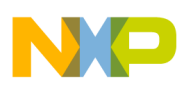

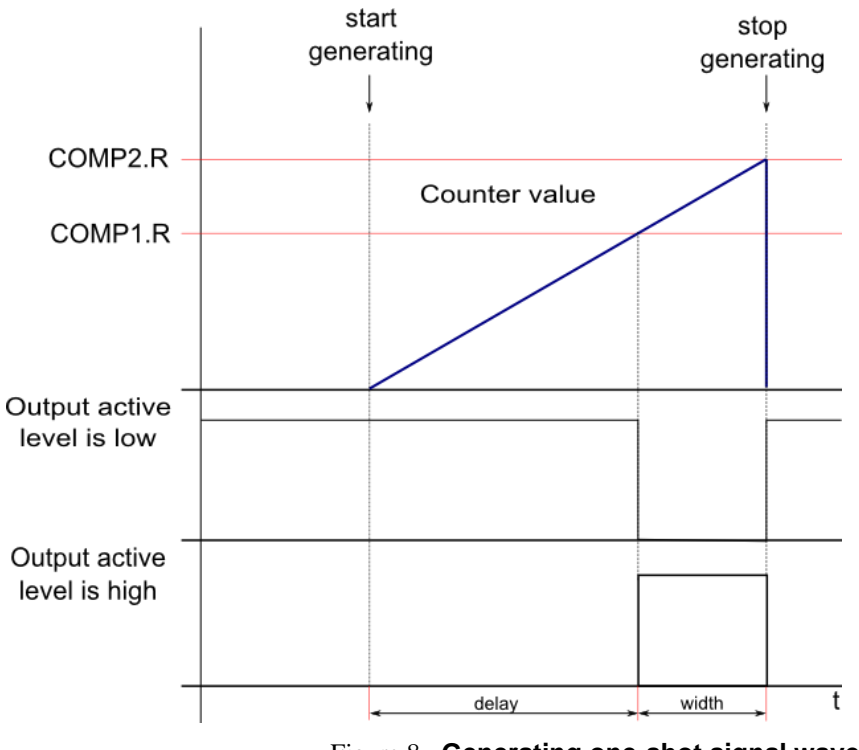

Figure 8. **Generating one-shot signal waveforms**

### <span id="page-15-0"></span>5.1 Check if it is possible to generate the signal with parameters width and delay with motc\_clk input frequency

```
a) check delay 2/motor_freq [MHz] < delay [us] < MIN_FREQ* MAX_DIVIDER/ motor_freq 
   [MHz], Where MAX DIVIDER is 128 and MIN FREQ = 65000.
Example:
   motc clk = 160 MHz
   2/160 < delay [us] <128*65000/160
   25 ns < delay < 52 ms
b) Check width
   width < delay
```
## 5.2. Setting of eTimer channel

```
a) Set the internal eTimer divider:
   div_period >= motc_clk [MHz] * delay [us]/ MIN_FREQ
   Example:
   \overline{\text{moto\_clk}} = 160 MHz
   delay = 1 ms
   div period > = 160 [MHz] * 1000 [us]/ 65000
   div period >= 2.46
```
The closest possible value is div period  $= 4$ .

b) Set up the period parameters:

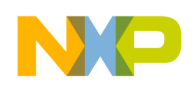

```
CTRL1.B.PRISRC = this is given by div period; //See the table 5 - either div =div_period
C\text{NTR} = 0x0; //clear counter for the new useCOMP1.R = range - delay; //
COMP2.R = range + (width [us] *motc_clk [MHz]/div_period) – delay + width;
```

```
c) Where range = delay \lceil \mu s \rceil^* motc_clk \lceil MHz \rceil / div period
```
CTRL1.B.ONCE= 0x1; //count until compare and then stop c) Output setting  $= 0x1; -$  enable output CTRL2.B.OPS = output active level;  $// 0 - low, 1 - high$  $CTRL2.B. OUT MODE = 0x4;$  // toggle OFLAG output using alternating compare registers

## 5.3. Start generating:

CNTR.R  $= 0x0;$  // clear counter for the new use CTRL1.B.CNTMODE =  $0x1$ ;  $\frac{1}{2}$  count rising edges of primary source/start generating signal

## <span id="page-16-0"></span>**6 Measure signal parameters**

Description: This function is for measuring signal frequency and duty cycle.

What is needed: 1 channel, 1 pad

Implementation: One channel of the eTimer is used for measuring the frequency and duty cycle. The function uses the capture functionality of the eTimer. The motor control clock is used as the primary source of clock and the input signal as secondary source. Its edges drive the capturing values of internal counter. The counter is counting repeatedly the primary source and captures its values on edges produced by the secondary source or input. The capture 1 register is set for capture the counter value on rising edge of signal and the capture 2 register is set for capture the counter value on falling edge of input signal. The capture registers have two-deep FIFO so they are able to capture two values. The frequency is calculated from the two values related to the rising edges and the duty cycle using the difference between the values related to the first rising edge and the first falling edge. The implementation is divided into two parts. First part is used for setting the eTimer channel and the second part is used for doing the measurement (start capturing and calculate the frequency and duty cycle). The Figure 9 shows the waveforms.

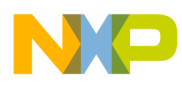

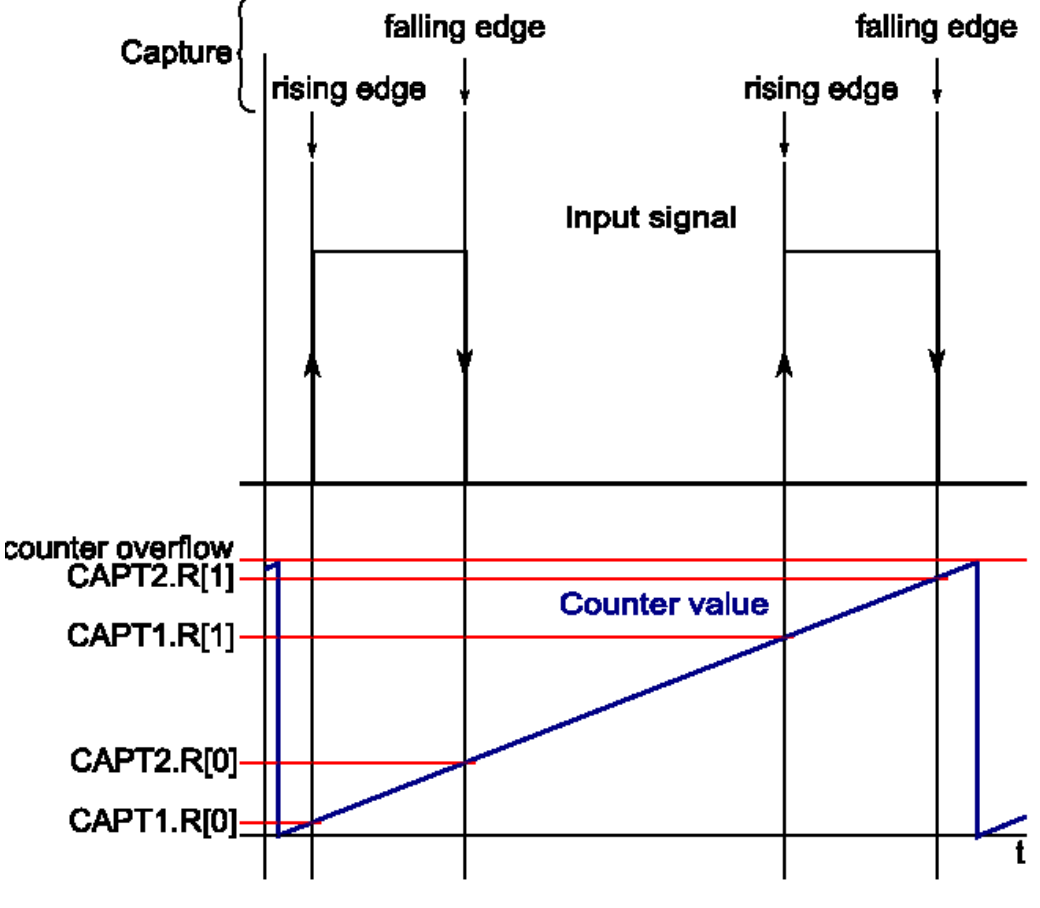

Figure 9. **Measurement signal waveforms**

<span id="page-17-0"></span>The values in the brackets mean the position in the FIFO of the capture registers.

### 6.1 Calculate the signal parameters

```
a) Frequency:
```

```
f [KHz] = motc clk [kHz]/(CAPT1.R[1] - CAPT1.R[0]),where mote clk is motor control clock.
```
Example:

 The input signal was generated by function generator. Following setting has been used: 3 kHz, 11.26%, slewrates of falling and rising edge 150 ns.

```
motor clk = 160 MHz
CAPT.R[1] = 0xC642 = 50754CAPT1.R[0] = 0xF5F0 = 62960
```
f [kHz] = 160000/(50754-62960) = 160000/53329 = 3.0002 kHz (3 kHz in device)

50754 – 62960 is equal 53329 because 16 bit unsigned format is used and the counter counts repeatedly. So the counter counts from 62960 to 65535 – overflow to 0 (maximum 16 bit value) and from 0 to 50754 so =  $65535 - 62960 + 50754 = 53329$ .

```
b) Duty cycle
duty [per thousand] = ((CAPT2.R[0] - CAPT1.R[0])*1000)/(CAPT1.R[1] - CAPT1.R[0])Example:
CAPT1.R[1] = 0xC642 = 50754<br>CAPT1.R[0] = 0xF5F0 = 62960
             = 0xF5F0 = 62960
```
 $CAPT2, R[0] = 0x0D66 = 3430$ 

duty [per thousand] =  $((3430 - 62960)*1000)/(50754 - 62960) = 6005*1000/53329 = 112.6 (112 \text{ in})$ device)

### <span id="page-18-0"></span>6.2 Calculate the signal parameters

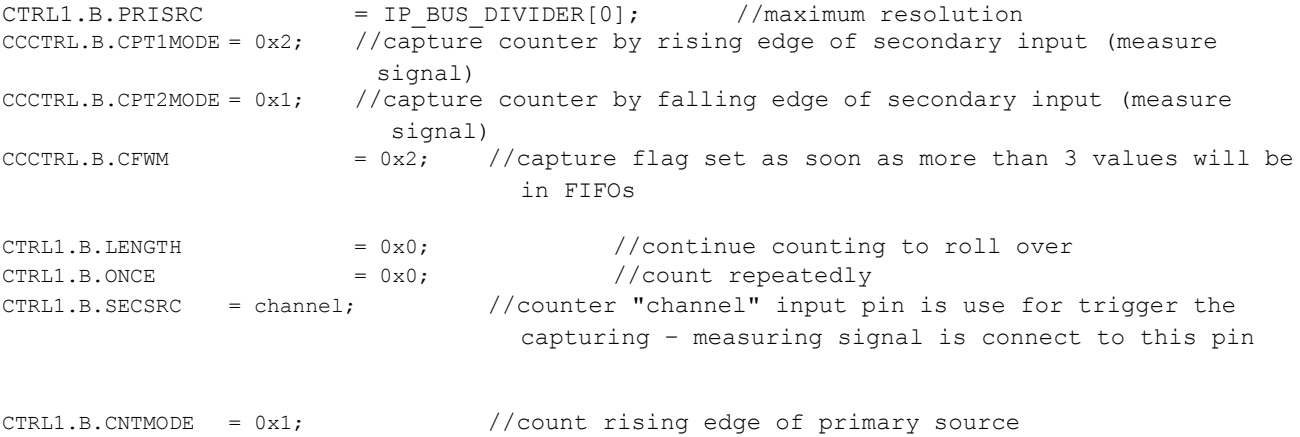

## <span id="page-18-1"></span>6.3 Start measurement (second part of implementation)

```
a) Measure
CCCTRL.B.ARM = 0x1; //enable/start capturing
while ((STS.B.ICF1 == 0x0)||(STS.B.ICF2 == 0x0)); //wait for capture 2 cap1 values and 2 capt2
                                                 values
CCTRL.B. ARM = 0x0; //disable/stop capturing
STS.B.ICF1 = 0x1; //clear capture 1 flag
STS.B.ICF2 = 0x1; //clear capture 2 flag
```
#### Read captures values from FIFOs:

 $measure[0]$  = CAPT1.R; //read first capture1 value  $measure[1]$  = CAPT1.R; //read second capture 1 value  $measure[2]$  = CAPT2.R; //read first capture2 value  $measure[3]$  = CAPT2.R; //read second capture2 value

```
b) Calculate frequency
frequency [kHz] = motor freq [kHz]/(uint16 t) (measure[1] - measure[0]));
```
It is very important to use uint16\_t data type for captured values because the counter rolls over and if the 16 bit unsigned data type is used the counter overflow is not important. It has no effect on value captured for frequency and duty. See "Calculate the signal parameters" for more details about this.

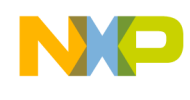

```
c) Calculate duty
duty = (uint16_t) ((measure[2] - measure[0]))*1000/(uint16_t)((measure[1] -
measure[0]));
```
<span id="page-19-0"></span>Duty cycle is calculated in per thousand.

## **7 Description of the Green Hills project**

The example codes use the eTimer 0 module. Before using any of the function it is necessary to set up the device for using the eTimer 0. The function Init\_peripheral\_eTimer() enables the clock for the eTimer 0 module. The function eTimer\_CONFIG\_PINS() sets the pin for communication with external world. Table 6 shows details about function which are in the project.

| Example name                                                                             | Function name    | Function parameters | unit                                         | Description                    |  |
|------------------------------------------------------------------------------------------|------------------|---------------------|----------------------------------------------|--------------------------------|--|
|                                                                                          |                  | timer               | $[ - ]$                                      | which timer                    |  |
| Generating<br>periodical<br>signal                                                       |                  | channel             | $\left[\begin{array}{c}\n\end{array}\right]$ | which channel of timer         |  |
|                                                                                          | Generate_Signal  | frequency           | [Hz]                                         | frequency of the output signal |  |
|                                                                                          |                  | duty                | [%o]                                         | duty of the output signal      |  |
|                                                                                          |                  | motor_freq          | [kHz]                                        | module frequency               |  |
| Generating<br>periodical<br>pulse (signal<br>which has<br>long period<br>but thin pulse) |                  | timer               | $\left[ -\right]$                            | which timer                    |  |
|                                                                                          |                  | channel4period_b    | $\left[ -\right]$                            | base channel for period        |  |
|                                                                                          |                  | channel4period_0    | $[\cdot]$                                    | output channel for period      |  |
|                                                                                          | Generate_Signal2 | channel4pulse       | $[\cdot]$                                    | channel create the pulses      |  |
|                                                                                          |                  | period              | $\lceil ms \rceil$                           | period of the output signal    |  |
|                                                                                          |                  | width               | [ns]                                         | width of the pulse             |  |
|                                                                                          |                  | motor_freq          | [kHz]                                        | module frequency               |  |
| Generating<br>one-shot<br>signal                                                         |                  | timer               | $[\cdot]$                                    | which timer                    |  |
|                                                                                          |                  | channel             | $\left[ -\right]$                            | which channel of timer         |  |
|                                                                                          | Generate_OneShot | delay               | $[\mu s]$                                    | delay of the pulse             |  |
|                                                                                          | _signal_set      | width               | [µs]                                         | width of the pulse             |  |
|                                                                                          |                  | motor_freq          | [kHz]                                        | module frequency               |  |
|                                                                                          |                  | active_level        | $\left[ -\right]$                            | <b>HIGH or LOW</b>             |  |
|                                                                                          | Start_Generate   | timer               | $\left[ -\right]$                            | which timer                    |  |
|                                                                                          | _OneShot_signal  | channel             | $[\cdot]$                                    | which channel of timer         |  |
| Measure signal                                                                           | Measure_signal   | timer               |                                              | which timer                    |  |

Table 6: Summary of functions which are in the project

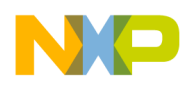

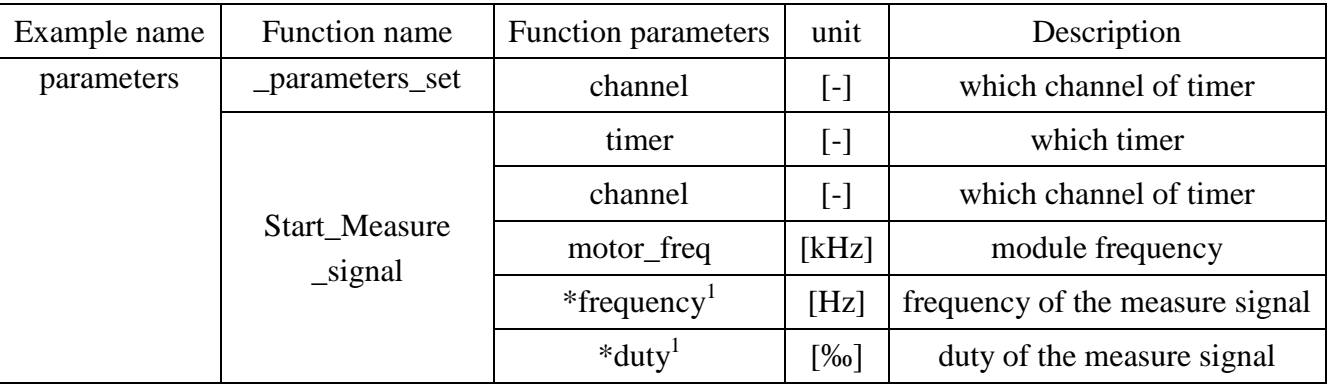

<span id="page-20-1"></span>The project can be opened as follows:

<span id="page-20-0"></span>"Location on computer"\ eTimer\build\ghs\blocks\eTimer\eTimer\_sram.gpj

## **8 Reference**

MPC5744PRM - Reference manual available at<www.freescale.com>

 $\overline{a}$ 

<sup>&</sup>lt;sup>1</sup> These variables are returned by the function.

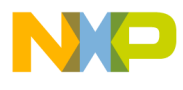

*How to Reach Us:*

**Home Page:** [freescale.com](http://www.freescale.com/)

**Web Support:** [freescale.com/support](http://www.freescale.com/support) Information in this document is provided solely to enable system and software implementers to use Freescale products. There are no express or implied copyright licenses granted hereunder to design or fabricate any integrated circuits based on the information in this document. Freescale reserves the right to make changes without further notice to any products herein.

Freescale makes no warranty, representation, or guarantee regarding the suitability of its products for any particular purpose, nor does Freescale assume any liability arising out of the application or use of any product or circuit, and specifically disclaims any and all liability, including without limitation consequential or incidental damages. "Typical" parameters that may be provided in Freescale data sheets and/or specifications can and do vary in different applications, and actual performance may vary over time. All operating parameters, including "typicals," must be validated for each customer application by customer's technical experts. Freescale does not convey any license under its patent rights nor the rights of others. Freescale sells products pursuant to standard terms and conditions of sale, which can be found at the following address: [freescale.com/SalesTermsandConditions.](http://www.freescale.com/SalesTermsandConditions)

Freescale, and the Freescale logo are trademarks of Freescale Semiconductor, Inc., Reg. U.S. Pat. & Tm. Off. All other product or service names are the property of their respective owners.

© 2013 Freescale Semiconductor, Inc. All rights reserved.

 Document Number: AN4793 Rev. 0, 09/2013

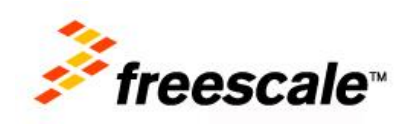